# **IMPLEMENTASI MOBILE LEARNING UNTUK PERKULIAHAN MENGGUNAKAN MEDIA VISUAL**

**Denny Wijanarko, S.T, M.T**1)

*1) Teknik KomputerPoliteknik Negeri Jember Jl. Mastrip PO. Box 164, Jember 68101, Jawa Timur Email : dennywijanarko@gmail.com1)*

#### **Abstrak**

*Dengan semakin berkembangnya Teknologi Informasi dan Komunikasi, perkembangan dunia pendidikan juga ikut berkembang. Dimana pembelajaran sekarang tidak harus langsung di kelas, tapi dapat dilakukan dimana saja dengan menggunakan perangkat berupa internet, wifi, mobile device ataupun video-conferencing. Karena metode pembelajarannya yang memanfaatkan elektronika maka biasa disebut dengan e-learning (electronic learning). Dalam perkembangannya elearning akan berevolusi menjadi mobile learning. Dan perkembangan terbaru dalam teknologi mobile semakin memungkinkan untuk mendukung pembelajaran bergerak dan memanfaatkan situasi belajar yang spontan dan efisien serta dapat dilakukan pada anywhere dan anytime*

*Dengan permasalahan tersebut dapat dilakukan perancangan dalam sistem mobile learning yang berbasis android dengan memanfaatkan media visual berupa perangkat mobile dan layanan video, karena sistem pembelajarannya lebih bervariatif.*

*Oleh karena itu perlu dilakukan perancangan dan implementasi sistem mobile learning agar nantinya dapat digunakan sebagai acuan dalam membuat suatu sistem mobile learning yang baik. Pengujian mobile learning ini akan dilakukan pada jaringan wireless dengan cara melakukan download atau akses pada mobile learning object. Untuk itu pengujian sistem akan diuji ketika proses kedua transfer data di atas berlangsung. Adapun paket data yang di-transfer merupakan data mobile learning object berupa video.*

*Kata kunci: Mobile learning untuk layanan video, Mobile learning pada jaringan wireless*

### **1. Pendahuluan**

*Dengan semakin berkembangnya Teknologi Informasi dan Komunikasi, perkembangan dunia pendidikan juga ikut berkembang. Dimana pembelajaran sekarang tidak harus langsung di kelas, tapi dapat dilakukan dimana saja dengan menggunakan perangkat berupa internet, wifi, mobile device ataupun video-conferencing. Karena metode pembelajarannya yang memanfaatkan elektronika maka biasa disebut dengan e-learning (electronic learning). Dalam perkembangannya elearning akan berevolusi menjadi mobile learning. Dan perkembangan terbaru dalam teknologi mobile semakin*

*memungkinkan untuk mendukung pembelajaran bergerak.* Evolusi dari platform pendidikan berbasis web berjalan menuju skenario *mobile*. Pengajar dan pelajar dapat mengakses konten pembelajaran secara mobile menggunakan web untuk sistem pembelajarannya dengan skenario *ubiquitous* (dimana-mana). Hal ini menyebabkan adanya aplikasi belajar yang baru dengan mendapatkan keuntungan berdasarkan kondisi yang unik mobilitas dan lokasi perangkat *mobile*. Namun aplikasi ini harus terintegrasi antara web server, perangkat yang bergerak serta *connectivitas* (jaringan seluler dan wireless). Lebih jelasnya dapat dilihat dalam gambar 1.

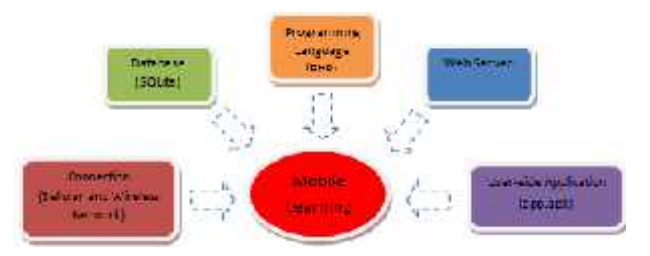

Gambar 1. Perangkat pendukung Mobile Learning

Adapun permasalahan dalam penelitian ini adalah:

- 1. Merancang sistem aplikasi mobile learning
- 2. Mengimplementasikan sistem aplikasi mobile learning
- 3. Menguji kinerja server dan aplikasi App.apk di perangkat mobile yang berOS Android menggunakan jaringan *wireless* dalam men-*download* konten pembelajaran

Dengan permasalahan tersebut dapat dilakukan perancangan dan pengimplementasian dalam sistem mobile learning yang berbasis android dengan memanfaatkan media visual berupa perangkat mobile dan layanan video, sehingga diharapkan dapat digunakan sebagai dasar perencanaan dari pendidikan dengan menggunakan media mobile learning.

Langkah-langkah penelitian dalam sistem ini meliputi beberapa tahap. Tahapan tersebut ditunjukkan dengan *flowchart* pada Gambar 2 Penjelasan lebih rinci digambarkan pada diagram alir tersebut adalah sebagai berikut :

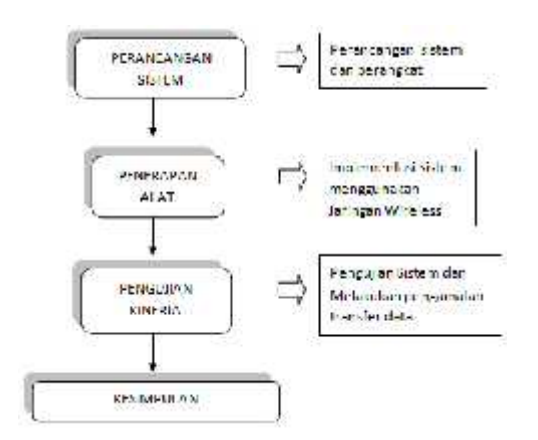

Gambar 2. Langkah-langkah Penelitian

### *Mobile Learning (M-Learning)*

Perkembangan teknologi telah menciptakan pengembangan terobosan-terobosan pembelajaran. Di tengah perkembangan ini *learner* (pembelajar) bersinggungan dengan perangkat-perangkat teknologi komunikasi bergerak dan teknologi internet telah menjadi gelombang kecenderungan baru yang memungkinkan pembelajaran secara *mobile* atau lebih<br>dikenal sebagai *mobile learning* (*m-learning*). dikenal sebagai *mobile learning* (*m-learning*). Kombinasi teknologi telekomunikasi dan internet memungkinkan pengembangan sistem *m-learning* yang pada sisi klien memanfaatkan divais begerak, berinteraksi dengan sisi server, yaitu *web server*[1]

Seperti halnya dengan pelaksanaan skema inovatif, tantangan teknis dan administrasi yang signifikan akan dihadapi. Transfer dari e-belajar untuk revolusi mlearning telah disertai dengan perubahan terminologi: 'multimedia' sekarang memberikan cara belajar objek untuk ", 'interaktif' menjadi 'spontan'.<sup>[2]</sup>

## *Sistem Operasi Android*

Android adalah sistem operasi untuk telepon seluler yang berbasis Linux. Android menyediakan platform terbuka bagi para pengembang buat menciptakan aplikasi mereka sendiri untuk digunakan oleh bermacam peranti bergerak. Adapun berbagai versi Android antara  $lain$  :  $^{[3]}$ 

- 1. Android versi 1.5 (Cupcake)
- 2. Android versi 1.6 (Donut)
- 3. Android versi 2.0 2.1 (Eclair)
- 4. Android versi 2.2 2.2.3 (Froyo : Frozen Yoghurt)

Perubahannya terhadap versi-versi sebelumnya antara lain dukungan Adobe Flash 10.1, kecepatan Google Chrome yang mempercepat kemampuan rendering pada browser, pemasangan dalam aplikasi Android Market.

5. Android versi 2.3 – 2.3.7 (Gingerbread)

Perubahan-perubahan umum yang didapat dari Android versi ini antara lain peningkatan kemampuan permainan (gaming), peningkatan fungsi copy paste, layar antar muka (User Interface) didesain ulang, dukungan format video VP8 dan WebM, efek audio baru (reverb, equalization, headphone virtualization,dan bass boost), dukungan kemampuan Near Field

Communication (NFC), dan dukungan jumlah kamera yang lebih dari satu.

6. Android versi  $3.0 - 3.2.6$  (Honeycomb)

7. Android versi 4.0 – 4.0.4 (Ice Cream Sandwich)

8. Android versi 4.1 – 4.3 (Jelly Bean)

9. Android versi 4.4+ (KitKat)

## *Program Database (SQLite)*

Pada penelitian ini digunakan *SQLite* sebagai program di database. SQLite merupakan sebuah sistem manajemen basis data relasional yang bersifat ACID compliant dan memiliki ukuran pustaka kode yang relatif kecil, ditulis dalam bahasa C. Tidak seperti pada paradigma client-server umumnya, Inti SQLite bukanlah sebuah sistem yang mandiri yang berkomunikasi dengan sebuah program, melainkan sebagai bagian integral dari sebuah program secara keseluruhan. Sehingga protokol komunikasi utama yang digunakan adalah melalui pemanggilan API secara langsung melalui bahasa pemrograman. Mekanisme seperti ini tentunya membawa keuntungan karena dapat mereduksi *overhead*, *latency times*, dan secara keseluruhan lebih sederhana. Seluruh elemen basisdata (definisi data, tabel, indeks, dan data) disimpan sebagai sebuah file. Kesederhanaan dari sisi disain tersebut bisa diraih dengan cara mengunci keseluruhan file basis data pada saat sebuah transaksi dimulai.

### **App.apk (Apilkasi Android)**

Paket aplikasi file Android (APK) adalah format file yang digunakan untuk mendistribusikan dan menginstal perangkat lunak aplikasi dan middleware ke sistem operasi Google Android. Untuk membuat file APK, program untuk Android pertama kali dikompilasi, dan kemudian semua bagian-bagiannya yang dikemas menjadi satu file. Ini menampung semua kode program seperti (. Dex file), sumber daya, aset, sertifikat, dan file manifest. File APK adalah paket file ZIP diformat didasarkan pada format file JAR dengan ekstensi file. APK

App.apk ini dibuat sebagai aplikasi untuk *mobile device* bersistem operasi android. Aplikasi ini ditanamkan pada<br>suatu *mobile device* yang bertujuan untuk suatu *mobile device* yang bertujuan untuk menghubungkan antara *mobile device* dengan web service yang ada pada server dengan menggunakan fasilitas jaringan seluller maupun wifi.

App.apk ini dibuat dengan menggunakan java script yang dapat kita buat melalui fasilitas aplikasi Titanium Studio

## **2. Pembahasan**

## **Perancangan Mobile Learning**

Pada perancangan mobile learning dibutuhkan web server, database, bahasa pemrograman, mobile support engine, serta pada bagian user diperlukan aplikasi app.apk yang nantinya akan digunakan dalam proses pembelajaran seperti ditunjukkan pada Gambar 3.

Gambar 3. Perancangan konfigurasi jaringan lokal *mobile learning*

Sedangkan untuk perancangan pada jaringan yang lebih luas, serta melibatkan beberapa aplikasi tambahan, perancangan dari mobile learningnya akan terlihat seperti pada Gambar 4. Dimana pada Gambar 4 terlihat bahwa siswa masih dapat belajar dimana saja dan kapan saja dengan menggunakan *mobile learning. Update* materi pembelajarn oleh guru atau dosen juga dapat dilakukan dimana saja, dengan syarat masih tercover oleh jaringan internet.

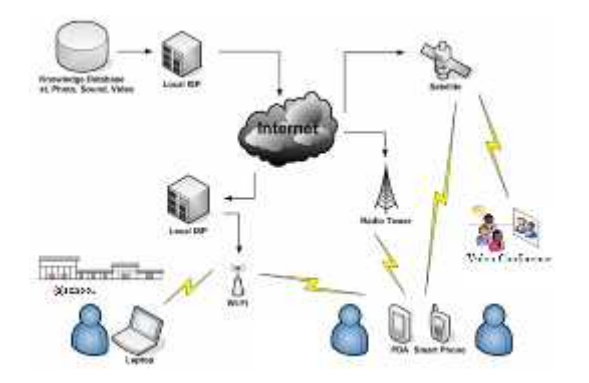

Gambar 4. Perancangan konfigurasi *mobile learning*

Perancangan *mobile learning* yang terdapat pada Gambar 4 dapat di *integrasikan* dengan banyak aplikasi, antara lain adalah video conference, perkuliahan dan pembelajaran mandiri*.* Pada perancangan *mobile learning* berdasarkan Gambar tersebut*,* untuk file atau aplikasi yang sama kecepatan transmisi bergantung dari jenis layanan internet yang digunakan oleh *user.* Jadi semakin bagus koneksi internet dan semakin besar *bandwidth* yang dipergunakan, maka *loading time* nya akan semakin kecil.

Pada perancangan *mobile learning*, perangkat keras berupa server, switch, access point, device pada user. Sedangkan perangkat lunak yang diperlukan adalah *operating system, mobile learning engine, PHP, Database SQLite.* Pada perencanaan dengan menggunakan jaringan *wireless,* maka perlu dipertimbangkan penggunaan koneksi internet untuk mendapatkan koneksi dari *mobile learning* ini

#### **Implementasi Sistem**

Implementasi yang dilakukan pada jaringan *wireless* ini menggunakan satu buah notebook dan dua buah mobile

device. Notebook difungsikan sebagai virtual *access point* agar dapat melakukan *data-sharing* dan mobile devicenya digunakan sebagai client.

Pada skenario ini, akan dilakukan perancangan dan implementasi sistem antara server dan client dengan memanfaatkan jaringan wireless. Ini teerlihat pada gambar 5.

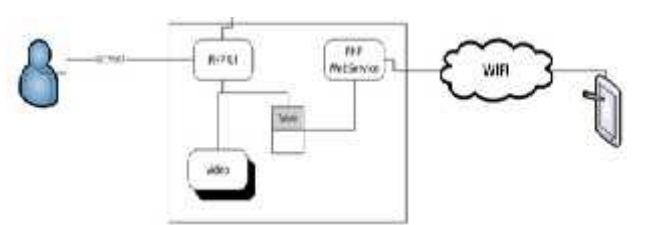

Gambar 5. Skenario perancangan sistem dengan jaringan wireless

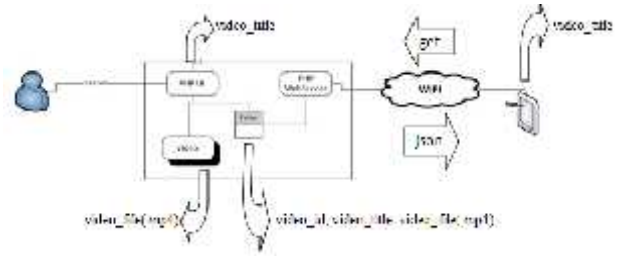

Gambar 6. Alur video dari server menuju client

Alur video dari server menuju client dapat dilihat dalam gambar 6. Dalam web server, file video dapat diupload sehingga video tersebut masuk dalam web server. Dalam peng-upload-an video ini, tampilan video\_title berada dalam web server (*php user interface*) seperti terlihat dalam gambar 6. Video\_file nya akan masuk dalam harddisk server. Hal ini dibuat agar kinerja web server dalam memanggil file video, agar lebih ringan daripada file video nya disimpan dalam database server. Didalam database server akan tersimpan data-data mengenai video\_id, video\_title, video\_mp4 serta server\_uri. Dalam setiap data tersebut akan menghubungkan database dengan peralatan yang lain. Video\_id akan terhubung dengan web service, video\_title dengan web server (php ui) dan mobile client (app.apk), video\_mp4 dengan harddisk server serta server uri terhubung dengan mobile client nya. Jadi apabila video tersebut diupload dalam web server, maka data-datanya akan tersimpan dalam php ui, harddisk server maupun database servernya.

Proses pemanggilan video dari client ke server adalah pada saat client meminta (get) ke web service (WS), maka WS akan mengirimkan data-data yang dimiliki WS dalam bentuk paket json yang berisi data data. Pada saat client meminta video\_title yang terlihat pada tampilan di mobile device, terlihat pada gambar 8, maka WS akan menghubungkan video\_titlenya dengan database dan dari data yang ada dalam database (video\_mp4) akan terhubung dengan file video (video\_mp4) nya pada harddisk, sehingga video\_mp4 pada harddisk langsung terkirim ke melalui WS dan

dalam bentuk json akan dikirimkan ke mobile device client melalui jaringan wireless.

Dalam contoh pengaplikasiannya, kami menyertakan file video dengan data sebagai berikut :

- 1. Video\_id : "1c952501728037a7a8ba73a6b47aa60f"
- 2. Video\_title : "Mahasiswa"
- 3. Video mp4 :
- "/static/1d0dca67fef675f...c790eamahasiswa.mp4"
- 4. Server\_uri : http://192.168.210.1
- 5. Upload time : "2013-10-05 08:48:07"

6. Deskripsi content : Video tersebut menjelaskan tentang presentasi seorang mahasiswa didepan kelas dihadapan teman-temannya dengan didampingi seorang asisten dosen.

#### **Pengujian kinerja**

Pengambilan data dapat dilakukan dengan menjalankan *mobile learning* pada *user* untuk mendapatkan *mobile learning object* yang telah dibuat sebelumnya. Untuk itu pengukuran data akan diukur ketika proses kedua *transfer data* di atas berlangsung. Adapun paket data yang di-*transfer* merupakan data *mobile learning object* dengan berbagai ukuran yang terdapat pada server. Hal ini dapat terlihat terjadi koneksi antara server dan mobile client.

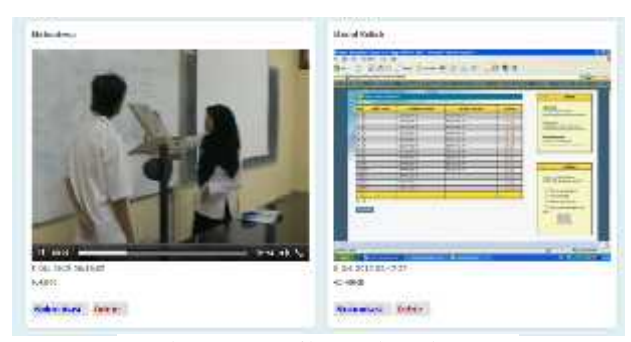

Gambar 7. Tampilan web pada server

Dalam gambar diatas, web yang ada diserver akan menampilkan pilihan- pilihan video. Video–video tersebut merupakan hasil upload yang berasal pemanggilan dari direktori yang nantinya, hasil dari upload ini, disimpan dalam database yang ada didalam server

Admin harus menyediakan file video yang mempunyai spesifikasi :

1. Berformat MPEG4 (codec H.264) dengan Baseline profile,

2. Ekstensi .mp4.

3. Audio codec AAC 112Kbps/44100.

Berdasarkan ISO/IEC 14496-10, Standar H.264/AVC pertama kali diterbitkan pada Mei tahun 2003 dan dibangun berdasarkan pada konsep awal standar seperti MPEG-2 dan MPEG-4 Visual. H.264 menawarkan efisiensi kompresi yang lebih baik yakni kompresi video yang lebih berkualitas dan fleksibilitas yang lebih besar dalam melakukan kompresi, transmisi dan penyimpanan video.

Dan apabila semua berjalan dengan baik, maka akan terjadi koneksi antara server dengan client. Sehingga sebagai contoh pada Gambar 8 yang ditampilkan pada mobile device, dimana kita dapat menampilkan video dari pembelajaran, yaitu dengan memilih piliha video dan meng-klik video yang kita pilih.

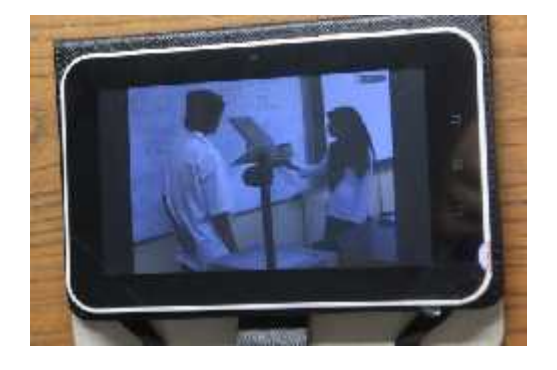

Gambar 8. Tampilan video pada mobile device

#### **3. Kesimpulan**

Berdasarkan pembahasan yang telah dilakukan maka dapat ditarik kesimpulan sebagai berikut:

- 1. Pada perencanaan *mobile learning* dapat diaplikasikan dengan mengintegrasikan antara web server dan aplikasi android app.apk, pada implementasi secara sederhana, diperlukan server dan device user. Sedangkan software yang diperlukan adalah Web Server (Apache), OS Android, PHP, SQLite
- 2. Pada pengimplementasian sistem, sistem dapat berjalan untuk melakukan transfer video dengan spesifikasi data:
	- a) Berformat MPEG4 (codec H.264) dengan Baseline profile,
	- b) Ekstensi .mp4.
	- c) Audio codec AAC 112Kbps/44100.

#### **Daftar Pustaka**

- [1] Riyanto. B, (2006), "*Perancangan Aplikasi M-Learning Berbasis Java"*. Prosiding Konferensi Nasional Teknologi Informasi & Komunikasi untuk Indonesia 3-4 Mei 2006. 386-392
- [2] Rachel C, T Stephen, S Jude, B Axel.(2006). Literature Review Into Mobile Learning in The University Context. Queensland: Queensland University of Technology Creative Industries Faculty.
- http://phandroid.com/2013/09/03/android-device-activations-1billion/

#### **Biodata Penulis**

*Denny Wijanarko, S.T, M.T,* memperoleh gelar Sarjana Teknik (S.T), Jurusan Teknik Elektro Institut Teknologi Sepuluh Nopember (ITS) Surabaya, lulus tahun 2002. Memperoleh gelar Magister Teknik (M.T), Jurusan Teknik Elektro Institut Teknologi Sepuluh Nopember (ITS) Surabaya, lulus tahun 2012. Saat ini menjadi Staf Pengajar di Politeknik Negeri Jember, Program Studi Teknik Komputer, Jurusan Teknologi Informasi.